## Local Folders **[in Mozilla Thunderbird**

**(archiving mail messages)**

## **Default location of Local Folders**

## **Network Thunderbird**

C:\Users\<username>\AppData\Thunderbird\Mail\Local Folders

## **Locally installed Thunderbird**

```
 C:\Users\<username>\AppData\Roaming\Thunderbird\Profiles\<profile
name>\Mail\Local Folders
```
1. Create a new storage location for Thunderbird Local Folders on your local disk partition

From: <https://wiki.cerge-ei.cz/>- **CERGE-EI Infrastructure Services**

Permanent link: **[https://wiki.cerge-ei.cz/doku.php?id=public:emai:local\\_folders&rev=1478096769](https://wiki.cerge-ei.cz/doku.php?id=public:emai:local_folders&rev=1478096769)**

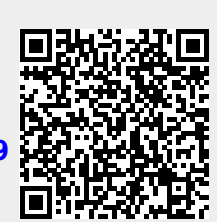

Last update: **2016-11-02 14:26**